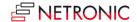

# **Release Notes: Visual Production Scheduler**

| Product | Visual Production Scheduler |
|---------|-----------------------------|
| Version | 1.4                         |
| Build   | 1.4.5.3                     |
| Date    | 25 June 2019                |

#### List of enhancements

- New option in the "Setup" dialog to hide/show histograms for the desired view/s.
- Features to be installed by the partner:
  - Individual setting of the backgroundcolor of production order routing lines during load time.
  - o Individual setting of the font color of production order routing lines during load time.

### List of fixed bugs

• Changed saving order to better support reservations between production order lines.

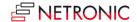

| Product | Visual Production Scheduler |
|---------|-----------------------------|
| Version | 1.4                         |
| Build   | 1.4.4.2                     |
| Date    | 2 December 2018             |

- Available for Microsoft Dynamics 365 Business Central (on premise).
- Similar to displaying and processing links between production order lines now also links between production orders are shown (this requiring according entries in the "Reservation Entry" table).
- New options in the "Setup" dialog:
  - "Show partial Prod. Order Lines": Up to now, the VPS has only visualized complete PO lines so that the predecessor/successor links were still shown and used for the calculation. If, by setting filters, a single operation of a PO line was filtered out, this resulted in hiding the complete PO line. This behavior can now be disabled by the new option enabling also parts of a PO line to be shown.
  - "Startup view": The user can select the view being shown when the VPS is started.
- Multiple view filters can be created, named and stored.
- Improved performance regarding setting and deleting indicators.
- Update of the VPS-JS to version 1.5.2
- The partner can
  - For each of the VPS objects (PO line, PO routing line, work center, machine center)
     equip 5 internal custom fields with data for using them in tooltip or bar label.
  - Activate the feature "Autosched direct parallel OPs" so that operations being situated "directly parallel towards each other" will be included in the automatic scheduling.

- In some cases the progress of an operation wasn't calculated correctly.
- Hiding work-free periods didn't work reliably.
- An error ocurred in the BOM view upon processing quantities with decimal places.
- Sometimes, moving a node caused a crash when a link was drawn through the node while moving it.

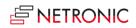

| Product | Visual Production Scheduler |
|---------|-----------------------------|
| Version | 1.4                         |
| Build   | 1.4.3.1                     |
| Date    | 31 January 2018             |

• Available for Microsoft Dynamics NAV 2018.

# List of fixed bugs

• No fixed bugs in this release.

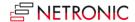

4

| Product | Visual Production Scheduler |
|---------|-----------------------------|
| Version | 1.4                         |
| Build   | 1.4.3.0                     |
| Date    | 26 June 2017                |

#### List of enhancements

- Customizable conflict processing when saving (1)
   (Up to now, all operations from the VPS were checked against the current NAV data on saving and in case of a conflict the user was informed by a warning. Now the conflict processing can be configured to only check the modified VPS operations or to perform no check at all.)
- Customizable conflict processing when saving (2)
   (Up to now all operations were recalculated at their current position by way of trial on saving to check whether their durations were modified due to changed calendars or capacity information. Checking this calendar/capacity information can now be customized and is deactivated initially.)
- In the Production Order View operations can be sorted by operation number now.
- New data fields for bar label and tooltip are available.
- Processing bin management information on changing a capacity was added.
- Saving debug information was extended by further data.

- In case of conflicts, conflict processing didn't update all VPS data correctly.
- When indicators were used and the bar label went over several lines, not all lines got an
  indicator.
- The VPS wasn't updated correctly after reloading data together with saving.
- The error warning that was shown by mistake on opening the BOM in NAV 2017, doesn't appear any longer.
- The missing item concerning the VPS JavaScript Viewer was added to the menu.

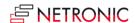

| Product | Visual Production Scheduler |
|---------|-----------------------------|
| Version | 1.4                         |
| Build   | 1.4.2.0                     |
| Date    | 16 February 2017            |

- Upon loading data into the VPS you can now create the file ProdSchedData.xml and upon saving the VPS you can create the files ConflictingChangesXMLNET.xml,
   InitialDataSetXMLNET.xml and SimulatedChangesXMLNET.xml. To do so, an export folder is needed on the server. To use the function, the optionSaveDebugFiles in the NAV VPS table: 5416000 "NETRONIC VPS Setup", has to be activated.
- Upon being loaded into the VPS, the data are checked. Data having wrong entries in the date fields are not loaded and an error message will occur.

Wrong date values are, e.g.:

- Date fields (start/end):
  - Year = 9999
  - Empty value
  - End date <Start date</li>
- New values for tooltip definition available

- "Hide workfree periods" hid too much in certain calendar combinations.
- Saving without changes while at the same time deleting production orders in NAV caused a crash.

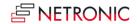

| Product | Visual Production Scheduler |
|---------|-----------------------------|
| Version | 1.4                         |
| Build   | 1.4.1.1                     |
| Date    | 4 May 2016                  |

• The partner can now set "Indicators" by way of C/AL code to visualize warnings, states, etc. of operations or production order lines.

- The due date line remains visible while moving an operation in the capacity view.
- Using the cursor keys sometimes lead to a crash.

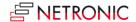

•

| Product | Visual Production Scheduler |
|---------|-----------------------------|
| Version | 1.4                         |
| Build   | 1.4.0.0                     |
| Date    | 23 November 2015            |

#### List of enhancements

- Customizable tooltips: The fields shown in the tooltip on certain elements in the VPS can be chosen from a predefined list.
- Customizable bar label: The operation bars can now show texts from a predefined set of fields.
- More fields for tooltip and bar labeling were added to the data interface.
- Production mode "Made to order":
  - Production Orders with more than one Production Order Lines dependencies can now be shown by links
  - o These links can be considered in the automatic scheduling.
- The "Setup" dialog was redesigned and enhanced by the parameters for the new settings.
- The different grouping levels (status, production order line, work center/machine center) in the table now offer additional sorting criteria.
- In the Capacity View, an operation's due date is shown when moving the mouse cursor over this operation.
- In some cases NAV provides incorrect data (operation's starting date is later than its ending date); the VPS now checks these data and processes them in a way as to reduce/prevent incorrect capacity load visualizations.

#### List of fixed bugs

• Histogram height of the first capacity in the Histogram View was corrected.

At times, nodes in collapsed groups weren't displayed correctly after their values had been changed

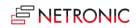

| Product | Visual Production Scheduler |
|---------|-----------------------------|
| Version | 1.3                         |
| Build   | 1.3.2.2                     |
| Release | SR 3                        |
| Date    | 30 March 2015               |

• No enhancements in this release.

# List of fixed bugs

• In case of multi-user scenarios, the VPS didn't work correctly.

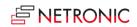

| Product | Visual Production Scheduler |
|---------|-----------------------------|
| Version | 1.3                         |
| Build   | 1.3.2.1                     |
| Release | SR 2                        |
| Date    | 25 February 2015            |

• No enhancements in this release.

# List of fixed bugs

• Operations in collapsed groups are displayed in one row again when the VPS gets started.

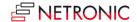

| Product | Visual Production Scheduler |
|---------|-----------------------------|
| Version | 1.3                         |
| Build   | 1.3.2.0                     |
| Date    | 12 February 2015            |

- Improved speed
  - o when starting the application,
  - o when switching between views,
  - o when setting view filters.
- Capacities that are completely workfree in the period displayed can now be hidden.
- The tooltip of an operation was enhanced by the fields **Item number** and **Item name**.

- No more incorrect behavior of "Hide workfree periods".
- In some cases identical data were loaded repeatedly or orders were carried out repeatedly. By modifying the data/order transfer this will be prevented from now on.
- Production order lines in the production order view are sorted correctly again.
- The undesigned option of deleting single operations and empty groups has been disabled.
- The parts list can now also be displayed for production orders with production order numbers between 10 and 20 characters length.
- No flaw any more in parts lists of items with one single component.

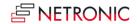

| Product | Visual Production Scheduler |
|---------|-----------------------------|
| Version | 1.3                         |
| Build   | 1.3.1.0                     |
| Release | SR 1                        |
| Date    | 22 September 2014           |

- BOM
  - New view **Production BOM**, relating to the parts list of the Production Order Page.
     By clicking the according buttons, the user can switch between Master BOM (parts list of the Items Page) and Production BOM view.
  - o Multilingualism.
  - o Applying the modified demand date.

## List of fixed bugs

• Errors were triggered by resources without calendar.

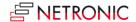

| Product | Visual Production Scheduler |
|---------|-----------------------------|
| Version | 1.3                         |
| Build   | 1.3.0.0                     |
| Date    | 31 March 2014               |

- **Live Update**: With the new Live Update functionality, the consequences of moving an operation and its respective histogram are being visualized immediately.
- Updated color and user interface scheme, based on the Microsoft Modern UI guidelines.
- Histograms now even show the occupancy of operations that are hidden because of a view filter.
- Show/hide weekends was renamed to Show/hide workfree periods, meaning that the workfree periods of all work centers and machine centers are determined and can then be shown or hidden.
- The sorting procedure in the Production Order View was modified: The production order lines are now sorted numerically by line number.
- Speed improvement: Starting the VPS and switching between views have become faster
- From Dynamics NAV **2013** onward: The item availability by BOM level can be displayed for the items of a production order line
- From Dynamics NAV 2013 R2 onward: The VPS Web Client based on HTML5/JavaScript fully integrates in NAV and will be installed automatically during the setup procedure of the VPS demo version.

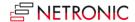

| Product | Visual Production Scheduler |
|---------|-----------------------------|
| Version | 1.2                         |
| Build   | 1.2.0.0 1                   |
| Date    | 4 November 2013             |

- Now also runs on NAV 2013 R2
- Simplified installation; neither manual entry in table 2000000069 or adjustment of table 5409 needed any more
- New Web Client Viewer (HTML5/JavaScript) of VPS allowing to see production order and resources views via any browser.
- Additional data filter already at the data interface so that only the filtered data of NAV are
  passed to the VPS. If the VPS web client is used in addition, the same filtered amount of data
  is used so that the views in both clients will be identical
- New views filter with three options:
  - a) Filter definition
  - b) Activation of filter
  - c) Deactivation of filter

This filter is used to show/hide the VPS data according to the specified conditions.

Accordingly, only the capacity utilizations by the visible activities are shown in the histograms

- Saving the views: For each view, the VPS memorizes which groups were expanded and which collapsed as well as the vertical scroll position. If the user switches between views, he will always return to the same position as before
- Disabling the option of shifting operations in collapsed work centers and production orders:
   Since this state does not give any information as to which operation belongs to which work
   center/machine center, shifting does not make sense, because the according calendar is not
   shown. This is why from now on operations can only be shifted if the groups are expanded
   and the appropriate calendar of each node is shown.
- Extended texts: The text resource was extended so that the language adaption for the VPS Web Client can be edited centrally
- The planning table can now also be saved when containing empty production orders

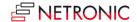

| Product | Visual Production Scheduler |
|---------|-----------------------------|
| Version | 1.1                         |
| Build   | 1.1.0.0                     |
| Date    | 1 July 2013                 |

- A histogram was added to the VPS, showing free capacities and bottlenecks of all work centers and machine groups at a glance
- Automatic shifting of successors and predecessors
- Multilanguage support. Partners can create a local language version by simple code unit modifications
- New dialog to set start and end date in the time scale (work date-dependent), the way of
  calculating the progress (by time or quantity) and automatic scheduling of predecessor and
  successor with float time = 0
- Hiding option for histogram when printing from the resource view or the production order view
- Automatically adjusting of timescale to the available area by default when printing
- Automatic display of the corresponding links of a selected operation or due date

- No more jumping of diagram/histogram borders in certain situations
- No more jumping of timescale when weekends are shown/hidden
- The numeric scale can't be minimized at will any longer
- No more flaw in histogram after collapsing a group
- No more fault when scheduling predecessor/successor with parallel operations